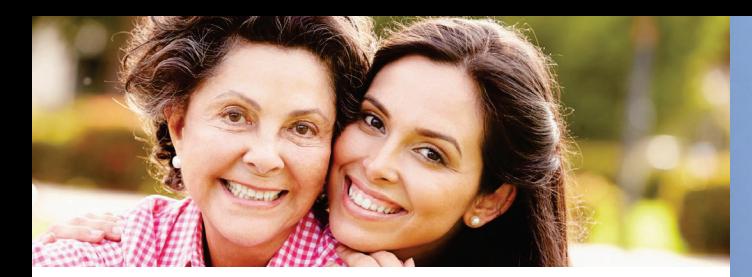

#### ShareVue Data Sources

Containing the most comprehensive clinical data set available to providers, ShareVue provides data from hundreds of practices and more than 5,500+ providers across the continuum of care. New data sources are added regularly and include:

- o **39 Hospitals**
- o **Covenant Health Partners**
- o **Medical Groups**
- o **800+ Affiliated Practices**
- o **Community Clinics**
- o **High Performance Networks**
- o **Reference Lab and Imaging Facilities**
- o **Home Health, Skilled Nursing**
- o **Wellness Centers**
- o **Data from both regional HIEs and national interoperability initiatives including CommonWell, Carequality and eHealthExchange**

## Clinical Data Content

ShareVue organizes demographic, clinical and encounter data, including but not limited to:

- o *Patient Summary*
- o *Advanced Directives*
- o *Goals of Care*
- o *Immunizations (CAIR)*
- o *Conditions/History*
- o *Allergies*
- o *Vitals*
- o *Continuity of Care Documents*
- o *Encounters*
- o *Diagnostics/Imaging*
- o *Medication*
- o *Care Teams*
- o *Transcribed Reports*
- **Lab Results and more**

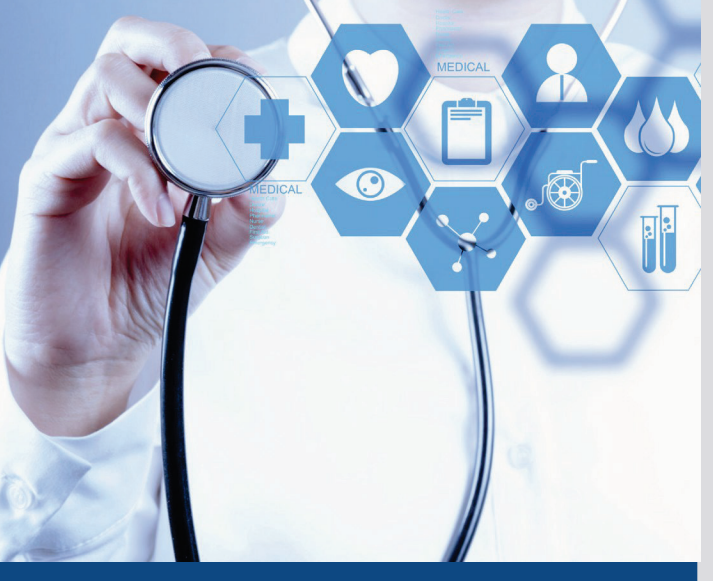

# What is ShareVue?

ShareVue is a provider-facing web portal offering acute, ambulatory, and affiliated community clinical data from across the continuum of care.

ShareVue is powered by the Providence Health InformationExchange

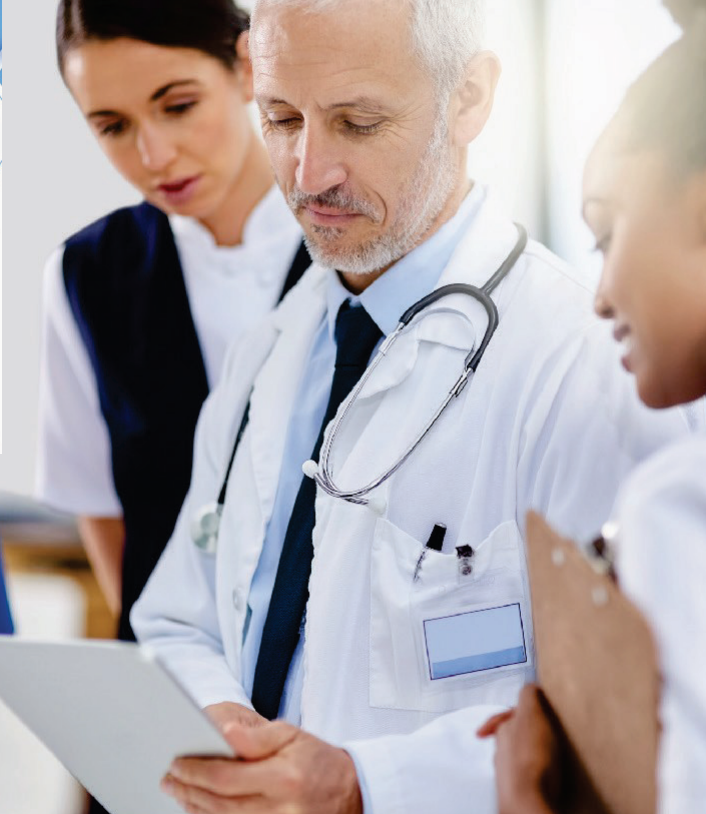

# Questions and Support

If you have any other questions, please contact the HIE team at [HIE@Providence.org](mailto:HIE@stjoe.org)or (844) 256-4443.

For more information abo[ut the](http://www.stjhs.org/HIE)  Providence [HIE, refer to our w](http://www.stjhs.org/HIE)ebsite at www.ProvShare.org

# Share**Vue** QUICK REFERENCE GUIDE

POWERED BY THE PROVIDENCE HEALTH INFORMATION EXCHANGE

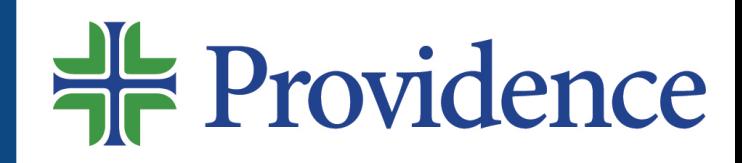

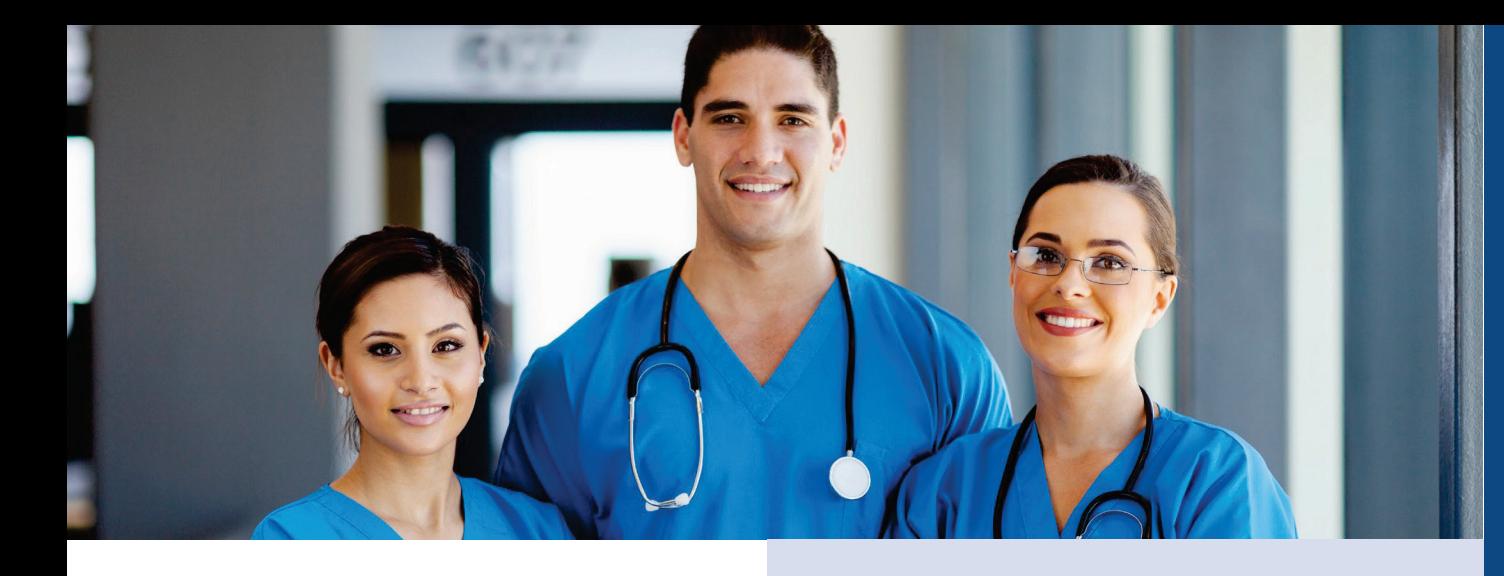

## How to Access & Login

To log in, visit [www.sharevue.org](http://www.sharevue.org/)

- Non-Providence Health caregivers or affiliated physicians & clinical staff will complete the on-line User Access Form at ShareVue.Org. For [questions please email](mailto:ShareVueHIEProvisioning@stjoe.org)
	- ShareVueHIEProvisioning@providence.org
- Providence hospital & medical group caregivers will submit access requests through Service Now Self-Service Portal. Upon approval, access is attainable using your Providence AD log-in.

For access support, contact: [ShareVueHIEProvisioning@](mailto:ShareVueHIEProvisioning@stjoe.org)providence.org

For access issues or technical [support](mailto:ASKIT@stjoe.org)  [contact: \(877\) 552](mailto:ASKIT@stjoe.org)-7547

# Patient Search & Selection

- 1. Enter patient information and select ''Patient Search''
- 2. Selecting "Recent" retrieves your prior searches as a quick search option.
- 3. Once you've performed your patient search, click on the bold BLUE text under ''Name'' to select a patient's full record of sourced data.
- 4. To access source data for a specific encounter, click on the bold BLUE text under Individual Encounter.
- 5. Click ''Patient Search'' to start a new search.

# Patient Summary & Information

- 1. The Patient Summary page is the default page a user will see when clicking on a patient's name.
- 2. View detailed category information by selecting the desired tab in the left pane (i.e. Allergies, Medications, Conditions/ History).

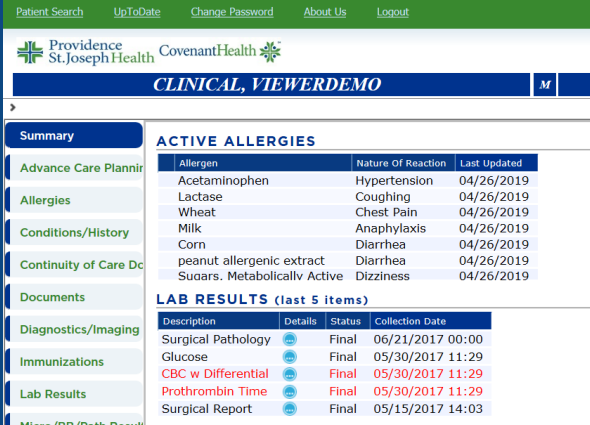

## Security Awareness

Always remember to logout completely to maintain security. Please do not copy and paste PHI into an email.